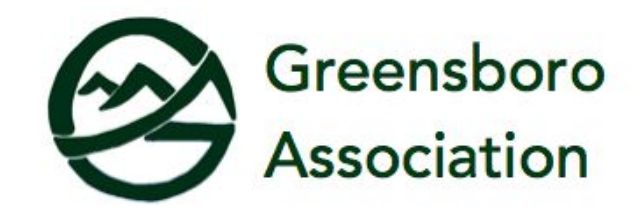

# How to Update Your Profile

- 1. Visit <https://greensboroassociation.org/member-profile-update/>
- 2. You will be asked to log in. If you have forgotten your user name or password click on "forgot your password" above the login button.

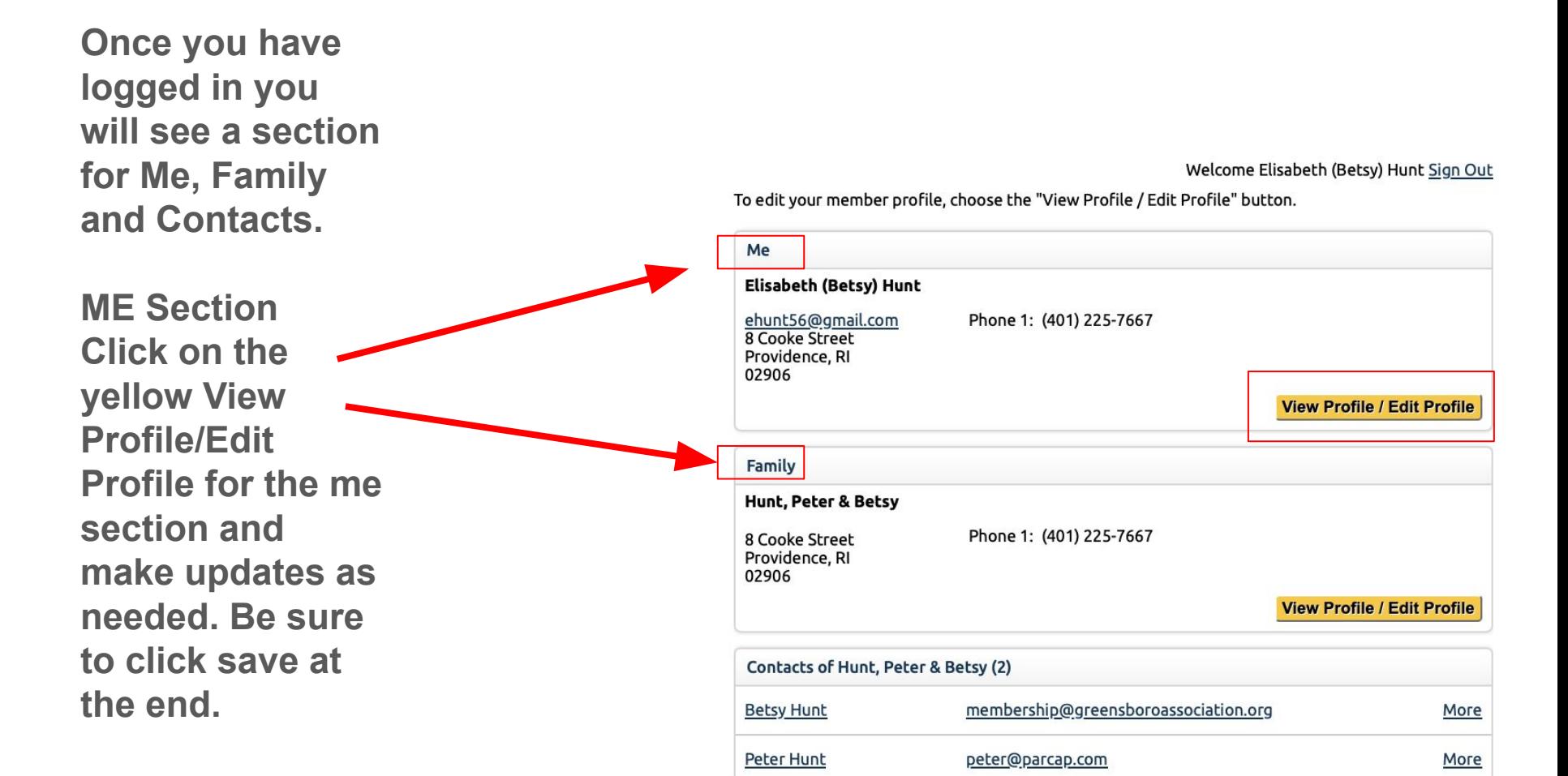

### **When you are finished click save which will take you back to overview page shown above.**

#### Welcome Elisabeth (Betsy) Hunt Sign Out

#### **Back to Profile Overview**

## **Family Section**

Click on the yellow View Profile/Edit Profile for the FAMILY section and make updates as needed. **Be sure to click on Member Directory and Edit.** 

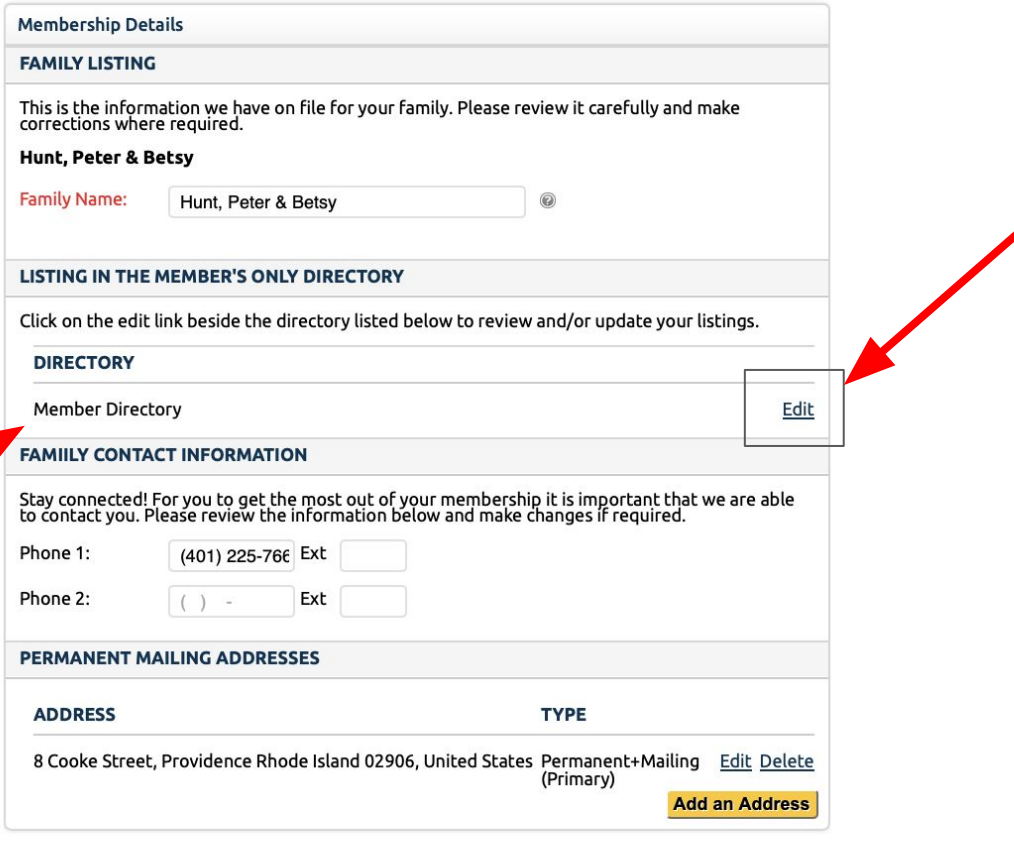

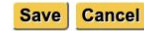

**Editing the Member Directory will allow you to add your Greensboro address, phone number and children under the age of 21. Please click save listing and save at the bottom of the page.**

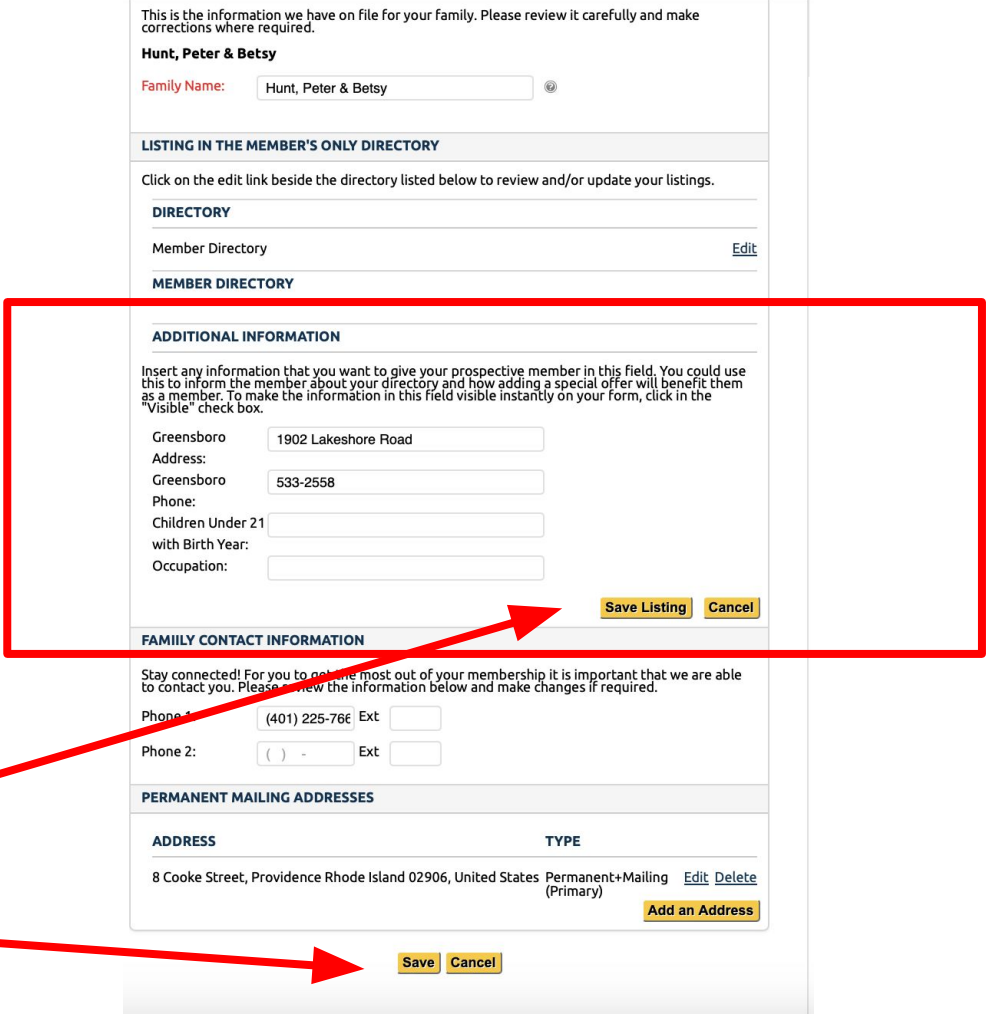